## **Meldungszeile**

**Elemente der WinIBW**

[Kommandozeile](https://wiki.dnb.de/display/ILTIS/Kommandozeile) Meldungszeile [Sonderzeichen](https://wiki.dnb.de/display/ILTIS/Sonderzeichen) [Statuszeile](https://wiki.dnb.de/display/ILTIS/Statuszeile) **[Symbolleiste](https://wiki.dnb.de/display/ILTIS/Symbolleiste)** Die Meldungszeile

In der Meldungszeile werden die aus dem CBS stammenden Meldungen angezeigt.

Eine Meldung kann nur in der **Meldezeile** oder auch als **Pop-Up-Meldung**, d.h. als Meldebox mitten auf dem Bildschirm angezeigt werden.

Die Voreinstellung kann im Menü **Optionen** unter Punkt **Einstellungen** geändert werden. Im dann angezeigten Fenster **Optionen** wählen Sie in der linken Leiste **Meldungen**. Hier wird unterschieden zwischen drei Typen von Meldungen:

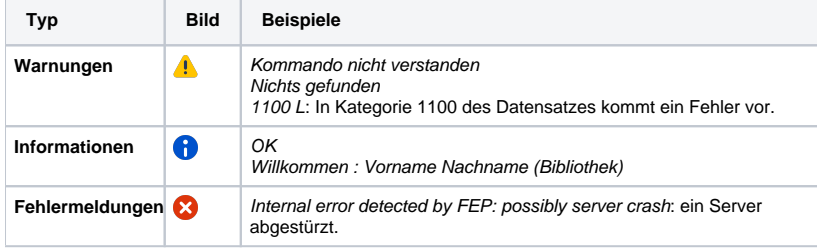

Pro Typ können Sie im Bereich Media die Art der Meldung (Meldungszeile / Pop-up) auswählen. Mit Button OK kann die Änderung gespeichert werden!